Доброго дня!

Для подключения, настройки рабочего места к системе документооборота СБИС для подписи и распечатки документов по Глонасс.

Устанавливаем на то рабочее место где у Вас электронные подписи!

Шаги действий!

1) установите СБИС плагин, он доступен по ссылке

<https://update.sbis.ru/Sbis3Plugin/master/win32/sbisplugin-setup-web.exe>

2) Запустите мастер настройки ПК по ссылке: **[online.sbis.ru/reg/](http://online.sbis.ru/reg/)**, для автоматической проверки и настройки пк.

3) Далее переходя по ссылке online.sbis.ru загружается система СБИС

4) Для входа в систему используем логин и пароль, рассылали по почте.

5) Далее по скриншотам,

По всем вопросам подключение и подписания: Алексей , бухгалтерия , кабинет 18

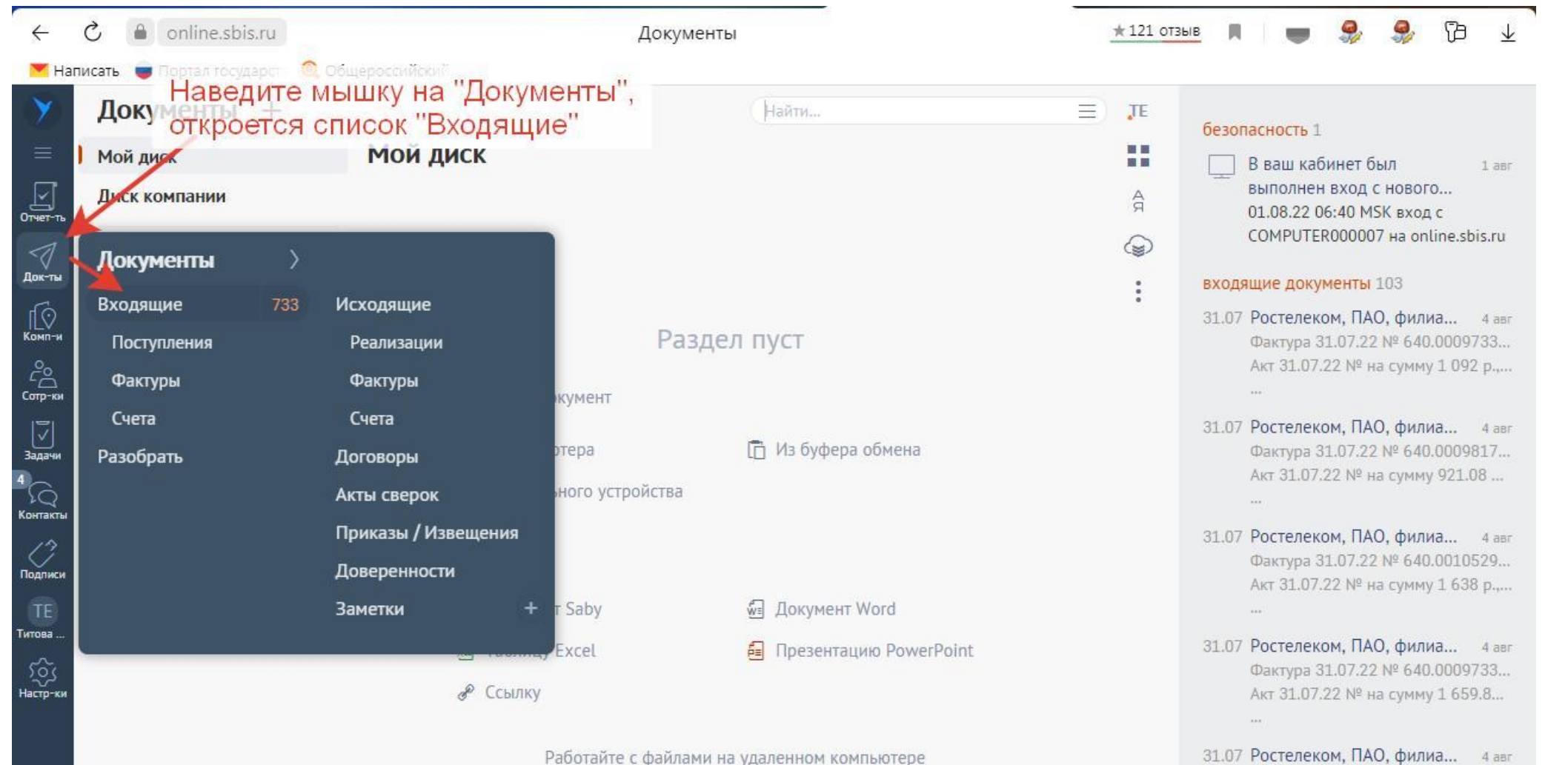

- 
- "↓, Установите Сбис. Плагин
- Настройте доступ к удаленному ПК

31.07 Ростелеком, ПАО, филиа... 4 авг Фактура 31.07.22 № 640.0009816... Акт 31.07.22 № на сумму 655.10 ...

Фактура 31.07.22 № 640.0009818... Акт 31.07.22 № на сумму 636 р., в...

каналы 1

 $\frac{5}{n\tau}$ 

 $\circ$ 

 $\overline{?}$ 

СБИС  $27$   $R$  HB Каташонова Дарья добавила 1 материал O Onpoc.isb

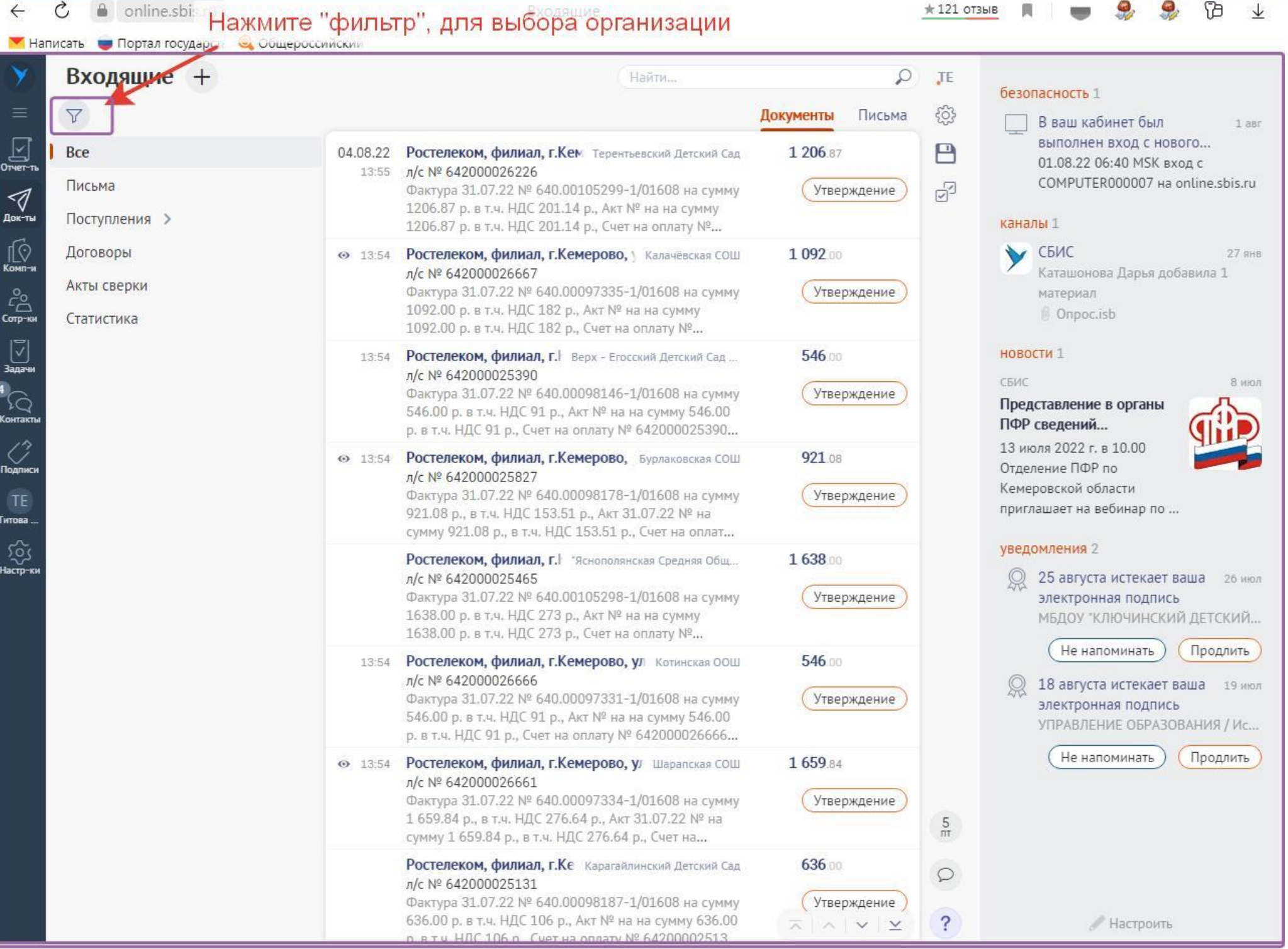

÷

**Final** 

 $\circ$   $\bullet$  online.sbis.ru

 $\leftarrow$ 

ADK<br>ADK<br>347

4  $\frac{1}{\sqrt{2}}$ 

 $\begin{array}{c} 1 \ \sqrt{2} \ \sqrt{2} \$ 

TE<br>Thtob

Входящие

 $\star$ 121 отыв П – 9 9 1

 $\overline{\mathbf{r}}$ 

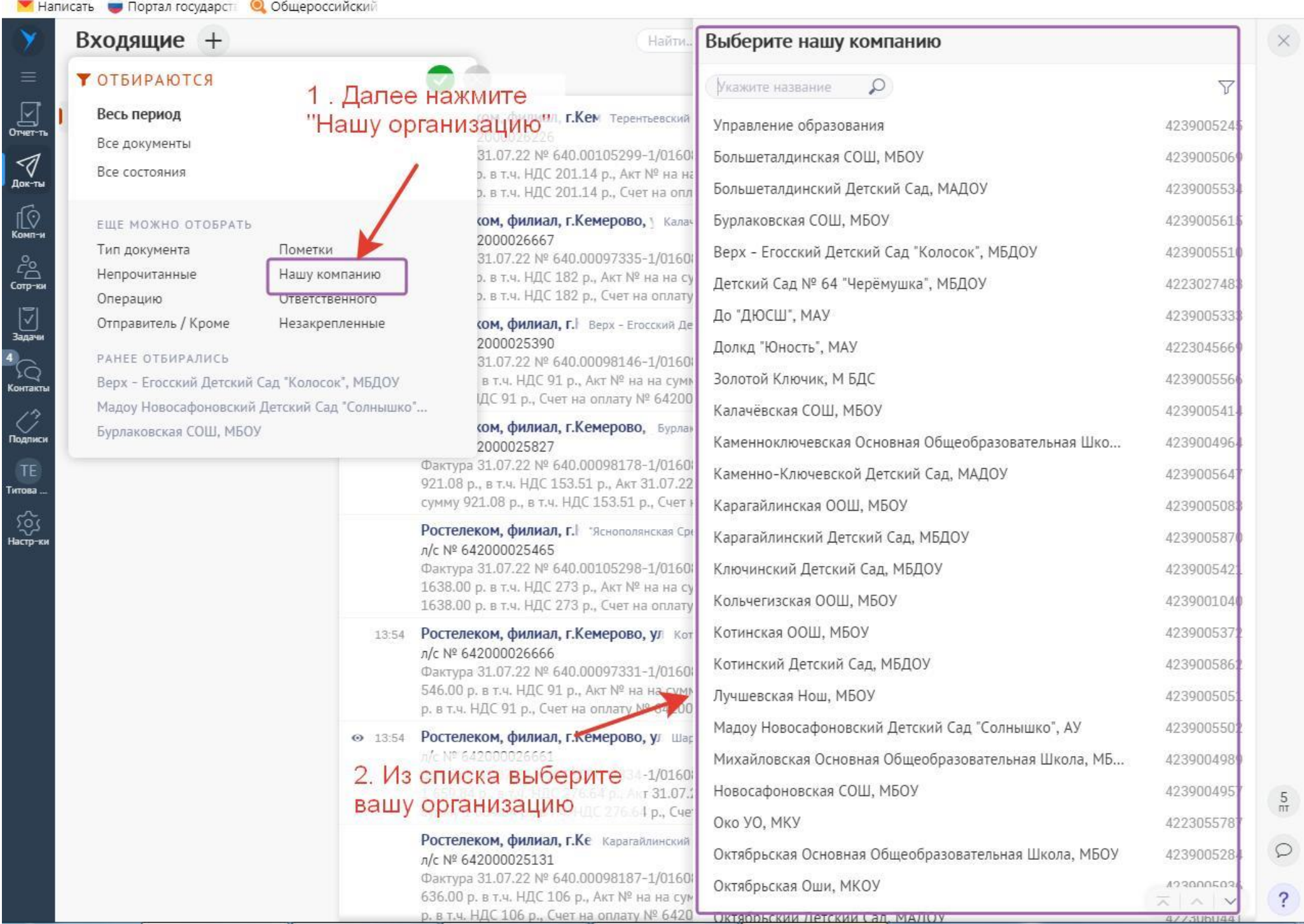

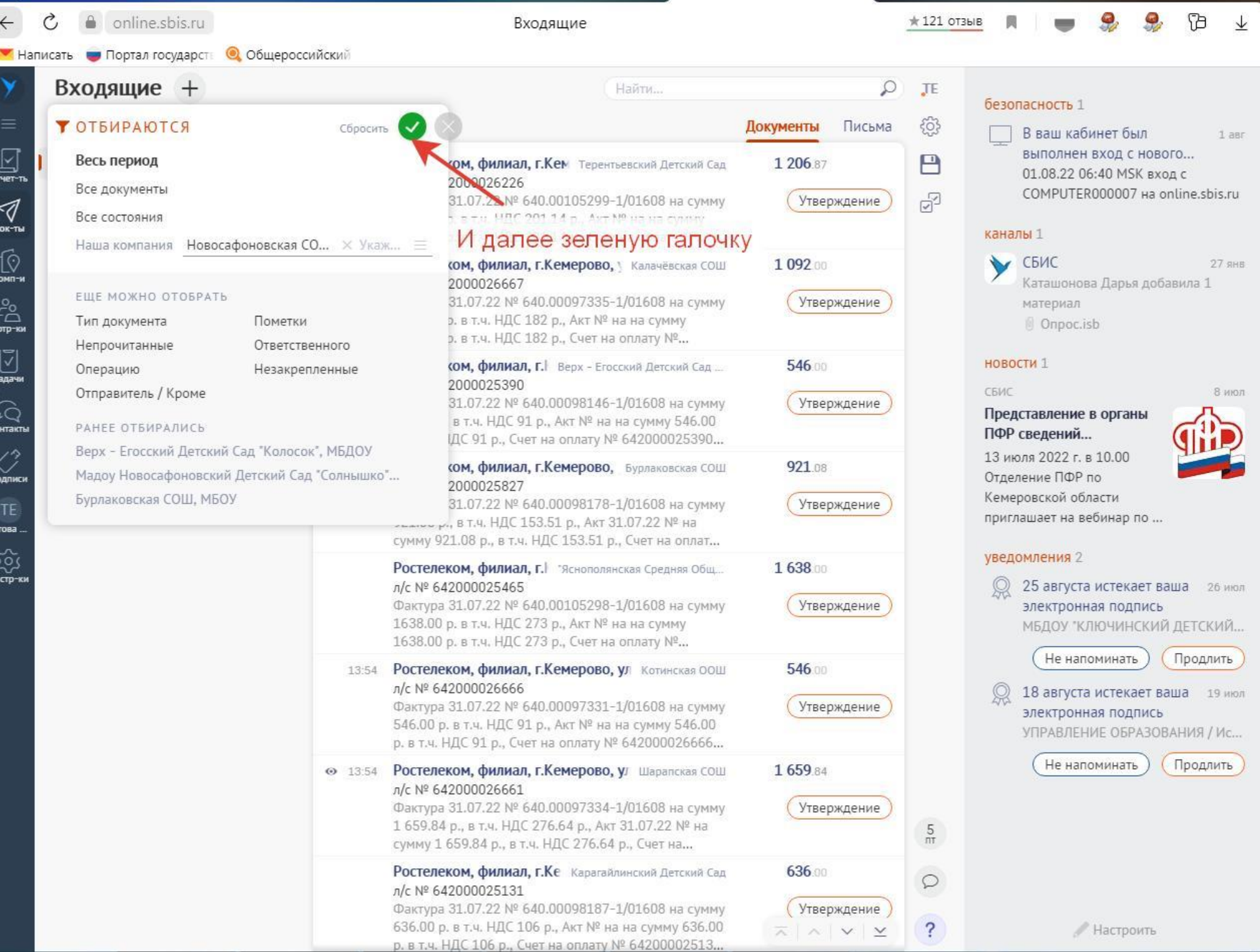

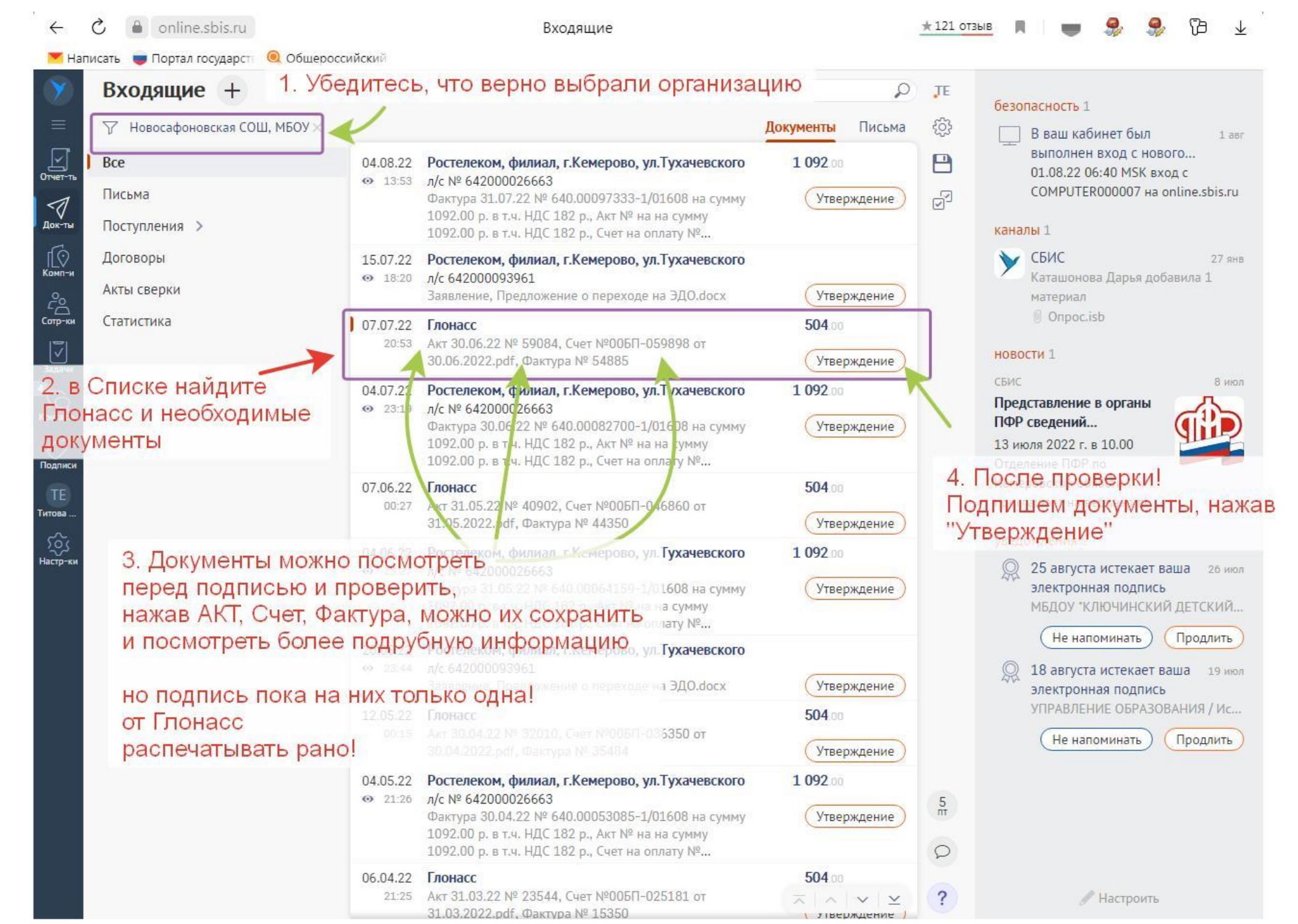

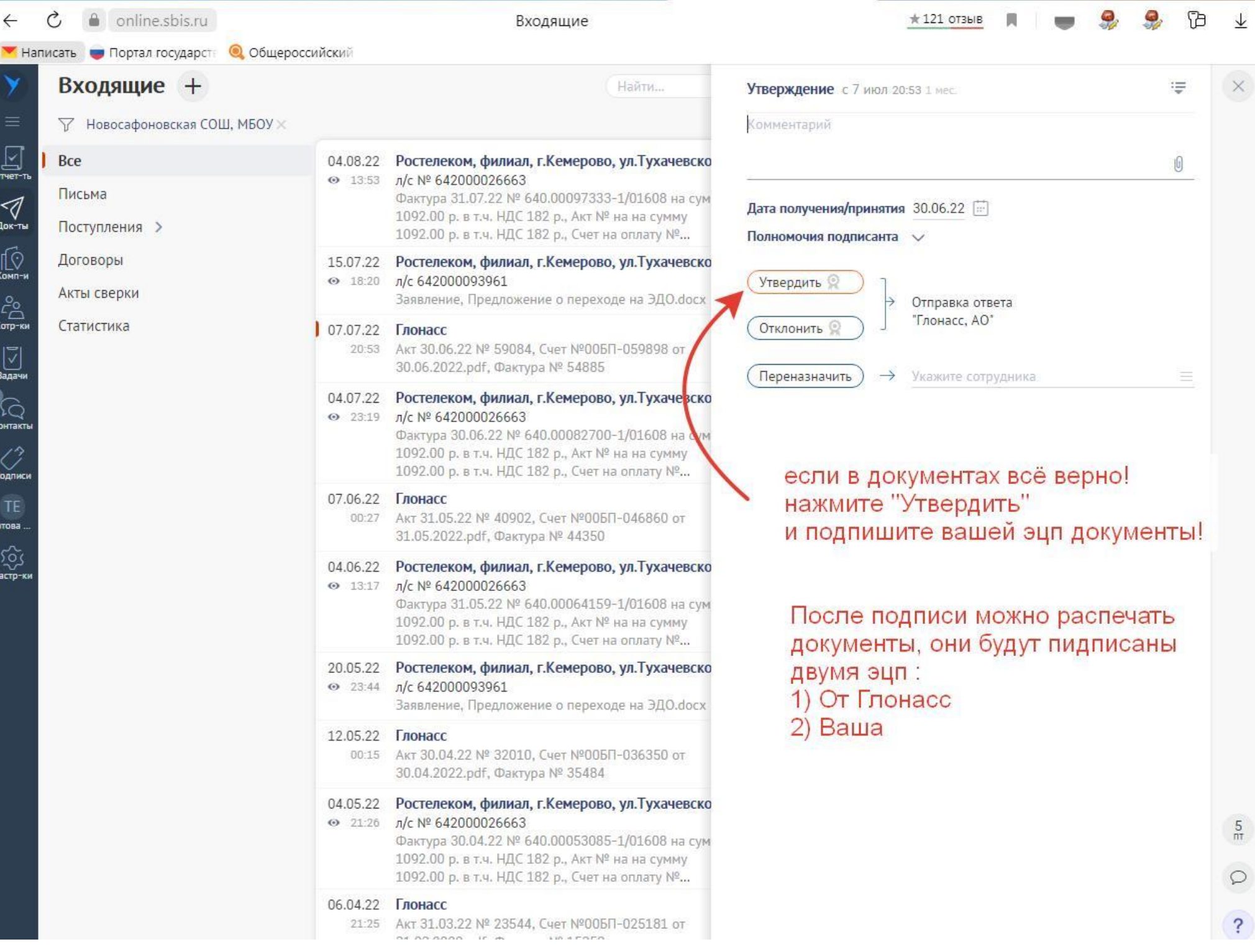